# Microsoft **H** Windows 10

 Schritt-für-Schritt- Anleitungen 31

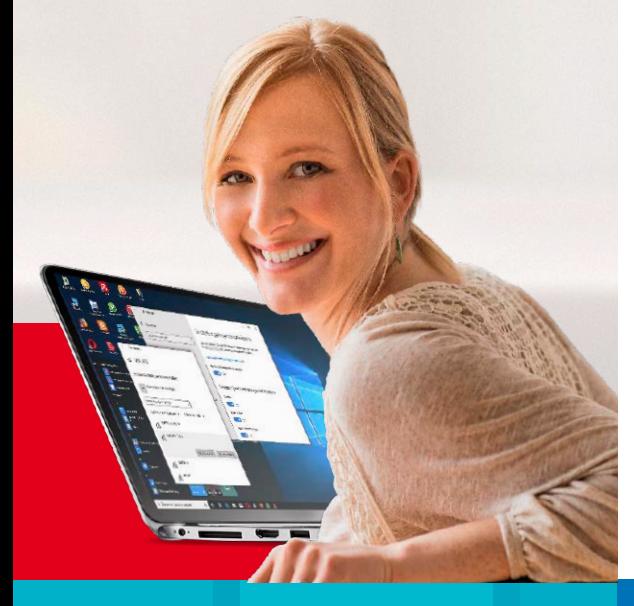

### 1. Windows 10 besser bedienen 6

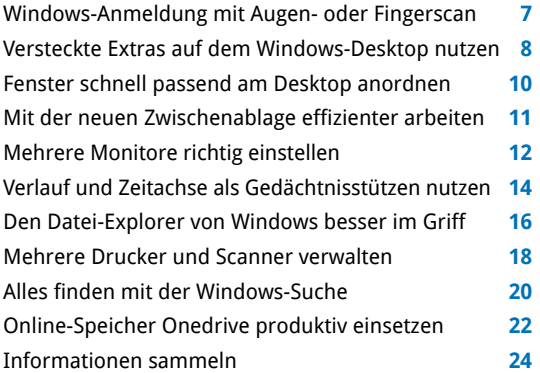

#### 2. System optimieren **1988**

ZIP-Archive erstellen und entpacken **27** Windows auffrischen mit Bordwerkzeugen **28** Von mehreren Benutzerkonten am PC profitieren **30** System mit dem Task-Manager überwachen **32** Hardware mit dem Geräte-Manager verwalten **34** Datenträger unter Windows einrichten **36** Festplatte oder SSD-Laufwerk aufräumen **38** Wichtige Dateien anhand eines Zeitplans sichern **40**

**Extra** Windows 10 mit Apps verbessern

> Foto-Trickkiste, Smartphone-Fernsteuerung und Webmail-Ersatz: Die Apps in Windows 10 leisten mehr, als Sie denken. Ein Klick hier oder zwei Klicks da – schon kommen Sie in den Genuss von Mehrwert-Funktionen. Probieren Sie es einfach aus! Ab Seite 46

Virenfreies Windows mit dem Microsoft Defender **42** Mit dem Edge-Browser von Microsoft sicher surfen **44**

## 3. Windows 10 mit Apps .46. verbessern

Mit der Fotos-App mehr aus Ihren Bilder machen **47** Handy per Windows-App vom PC aus fernsteuern **48** Sieben Windows-Apps, die Sie ausprobieren sollten **50** Windows-Apps, die auf keinem PC fehlen sollten **52** Windows-Mail-App statt Webmailer verwenden **54**

## 4. Profi-Tricks für .56. Windows-Bordmittel

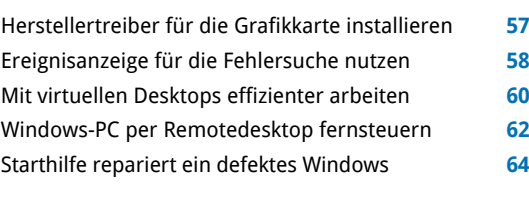

```
Impressum 66
```
### **Special**

### Profi-Tricks für Windows-Bordmittel

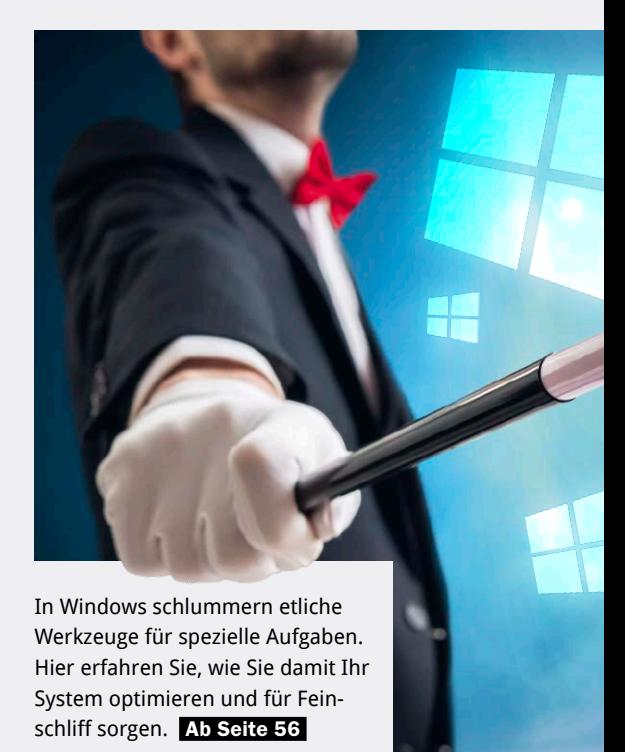

# Schritt-für-Schritt-Anleitungen arbeiten

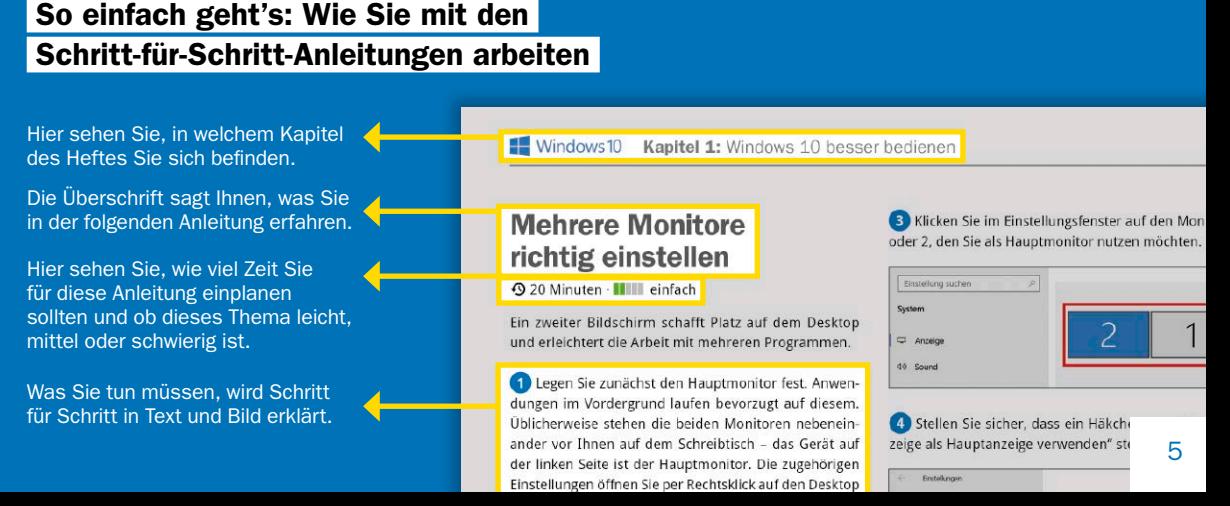